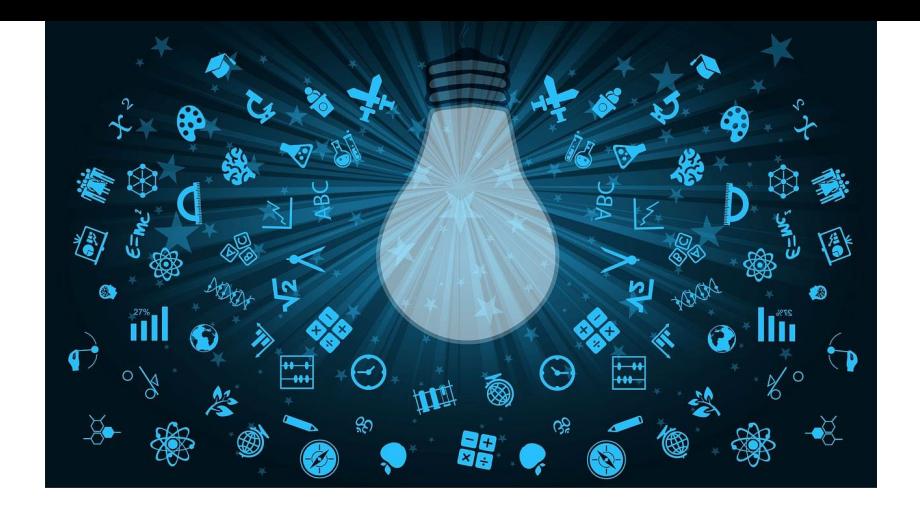

# Involving everyone learning experience 360°

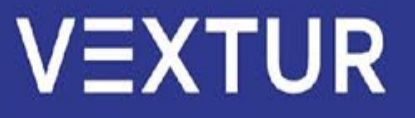

# 360° learning cycle

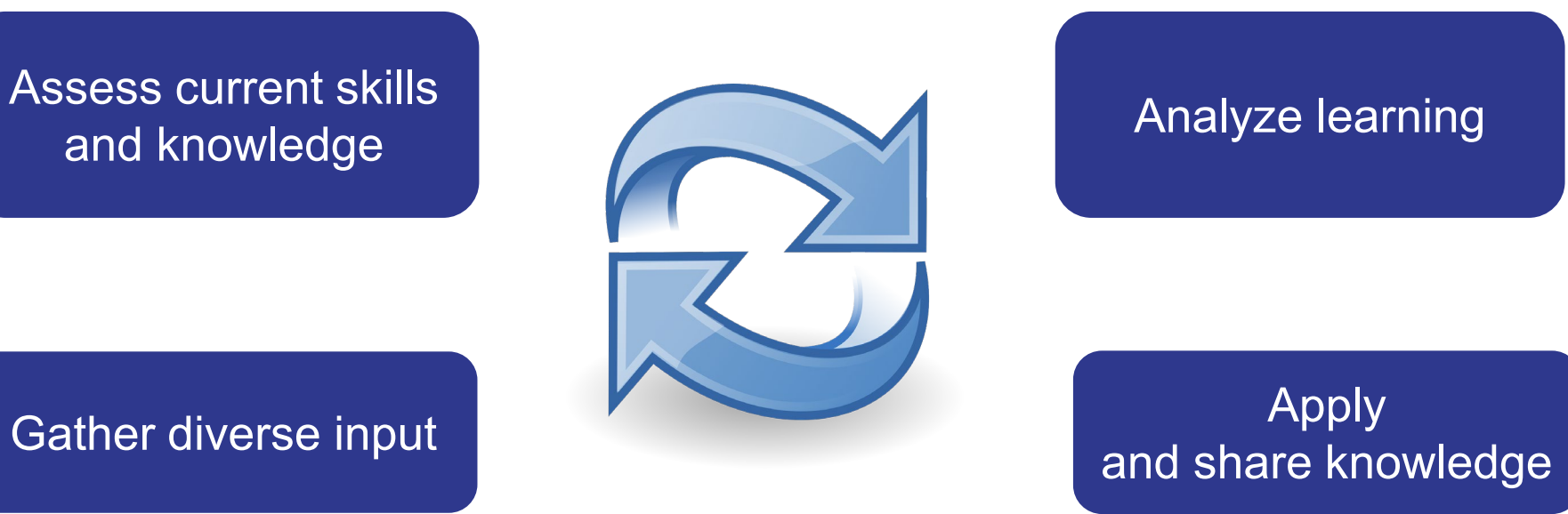

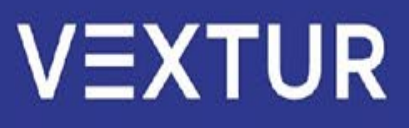

# Benefits of 360° learning

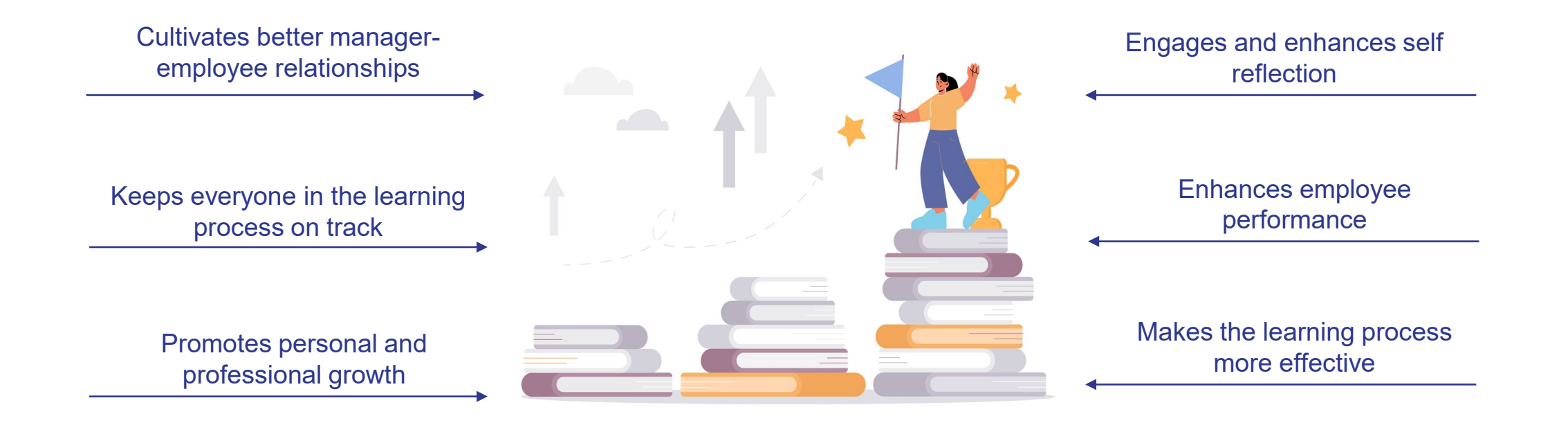

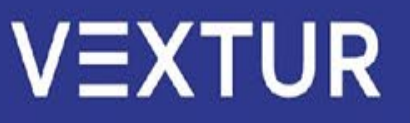

# 360° learning and **moodle**

# 360° learning using **Moodle** – mission (im)possible?

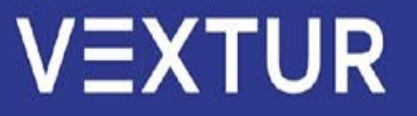

# 360° learning and **moodle**

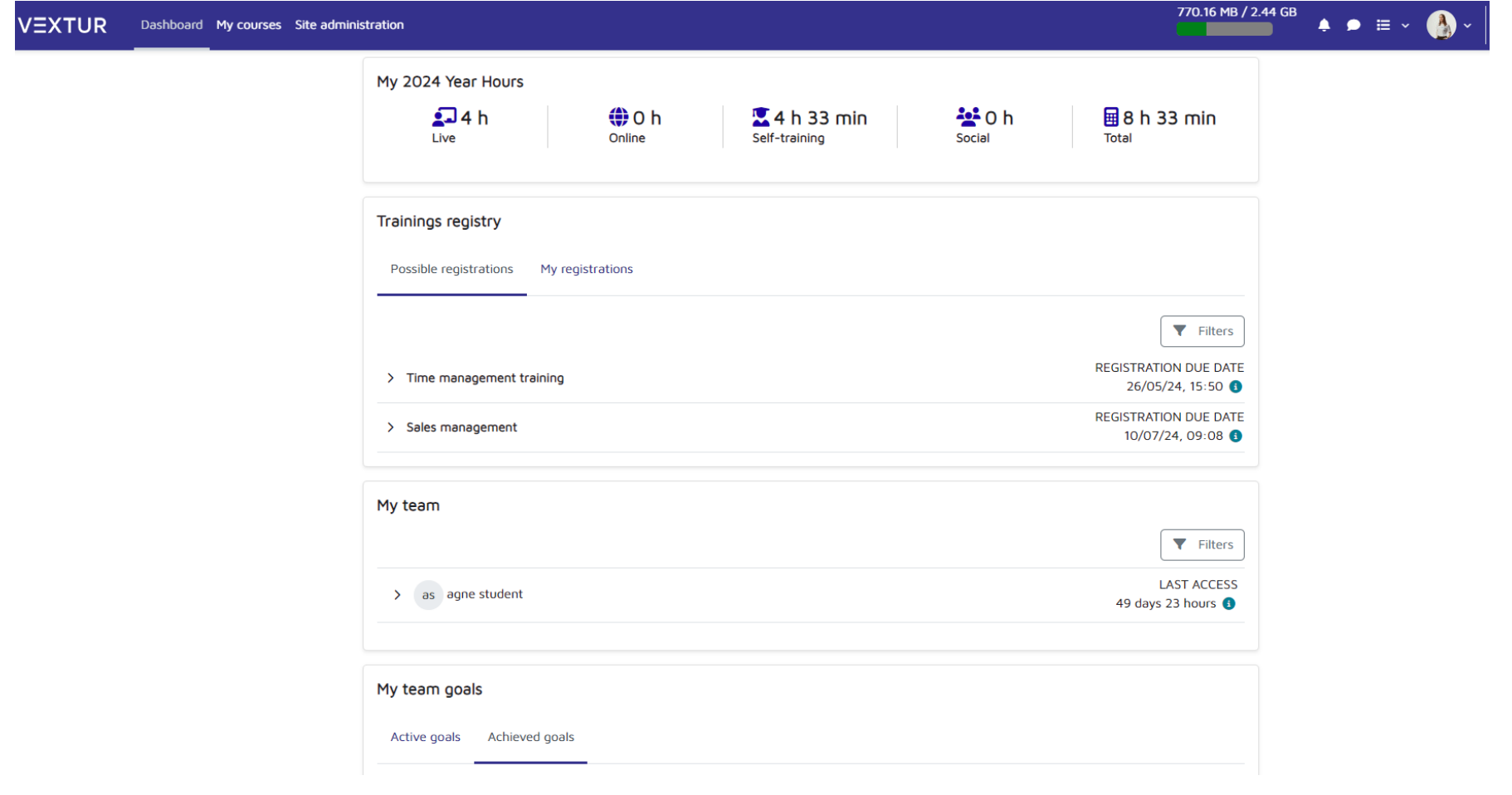

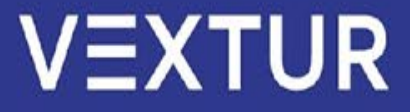

# 360° learning and

- A successful learning process is not only ensured by high quality content, but also by a targeted collaboration and feedback between lecturers and learners.
- **Moodle**, as a learning platform, itself has a lot of tools, functionalities and extensions, but a problem that is being noticed by users is the lack of comprehensiveness, feedback, or in other words, 360° assessment in learning.
- In order to create a fully successful and a high quality learning process, we have taken the initiative and developed aditional solutions to ensure a successful, smooth and engaging process for learners and lecturers.

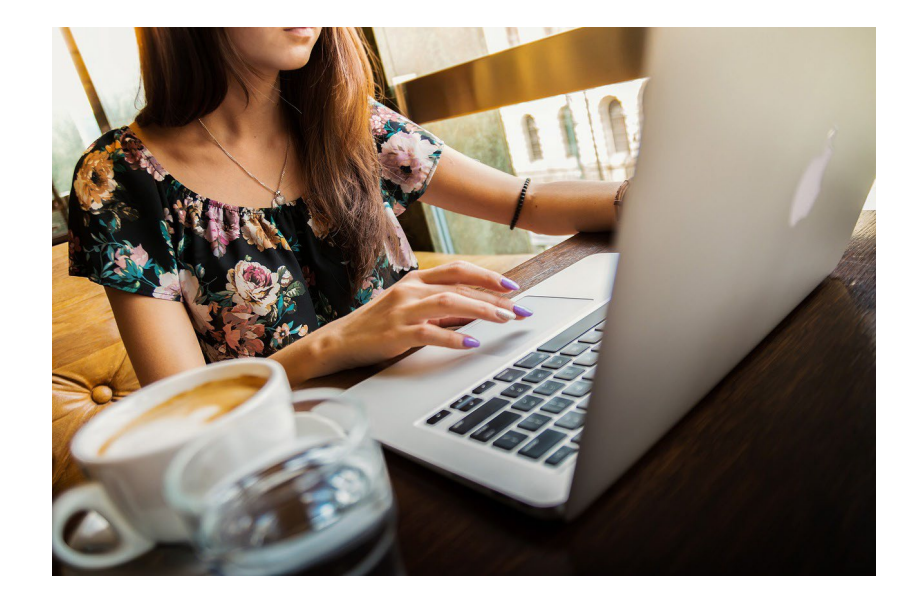

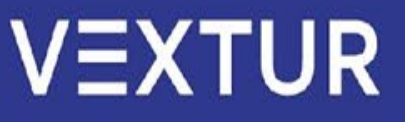

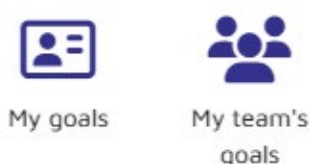

#### Easily set your and your team's goals in Moodle

**My goals / My team's goals** functionality helps to set goals for yourself and your team efficiently. It keeps track of the goals and employees' progress on reaching them, as well as makes managing goal-setting conveniently within your **Moodle** system.

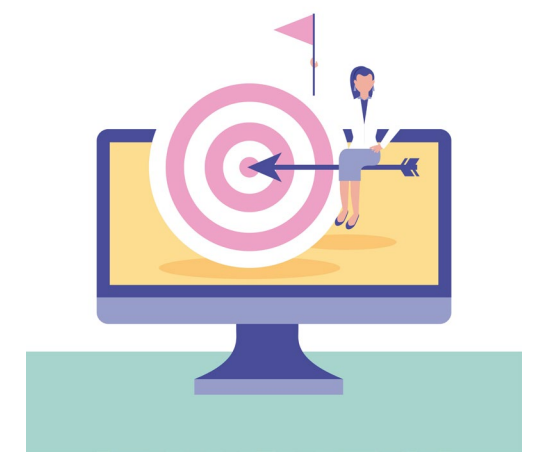

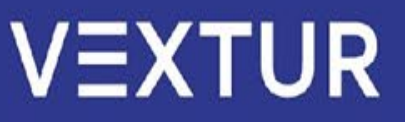

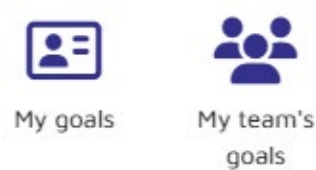

#### Easily set your and your team's goals in Moodle

The information is easily accessed from the quick menu. Goals can be monthly, quarterly, or yearly. The employee sets the goals for themselves, promotes self-sufficiency, but the manager is always able to oversee their team's goals.

When adding a goal, all relevant information is asked by the form and then is displayed neatly for the employee as well as for the manager to see.

#### Edit goal  $\times$ Goal name Online learning Goal type Measured  $\Rightarrow$ Number 10 Description Complete 10 different courses in Moodle environment. Goal date December  $\div$  $31 \div$  $2024 \div$  $23 \div$  $59 \div$ 曲 Goal weight, % 30 **O** Required Cancel Save

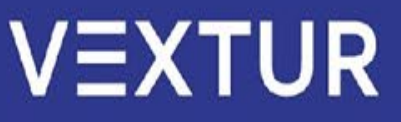

#### Easily set your and your team's goals in Moodle

Upon building a goal set, the employee has access to it anytime to revise or make additional notes. After all goals are complete, they are then submitted for manager approval.

My goals

My team's goals

The manager holds the right to send corrections back to the employee prior to approval, if needed. If not, the goals can be approved right away and they will be set as reached.

Status<sup>2</sup> Goal name Goal weight, % Term Finish 10 hard skill courses on Moodle 30 September 2025, 11:59 PM 40 **Waiting for actio** Public speaking skills 30 September 2025, 2:00 PM 20 Vaiting for action Pass the L&D qualification exam 30 September 2025, 11:59 PM 30 **Waiting for action** 

**Benefits**

Goal setting provides direction, aligns efforts, and enhances performance by defining clear objectives and expectations. This plugin provides the ability to track and measure employee progress straight in the LMS.

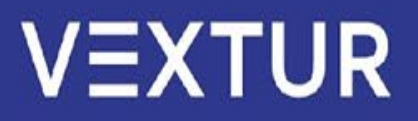

## Track the progress of your subordinates using the My team plugin

**My team** helps to monitor your team's progress, see the report of your selected team member and send messages directly. The plugin, which is mostly used in the main system window, makes it easier to manage and monitor your team.

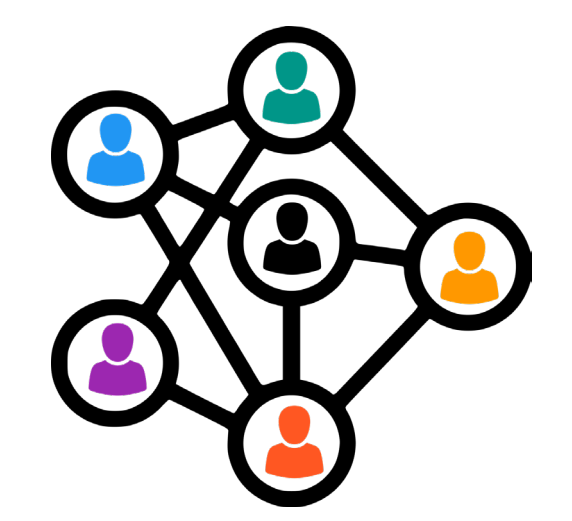

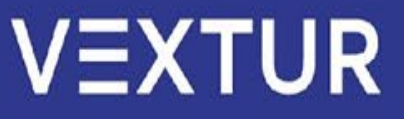

## Track the progress of your subordinates using My team plugin

By uploading the plugin to the main page of the system, each manager can see all team members using Moodle LMS, and by selecting a specific user, it is possible to view their profile, see their last login, send messages directly, see in which courses they are enrolled in and check their progress in each of their courses. It's also easy to view and download a full report of their courses.

It's an easy way to have all the necessary information in one place.

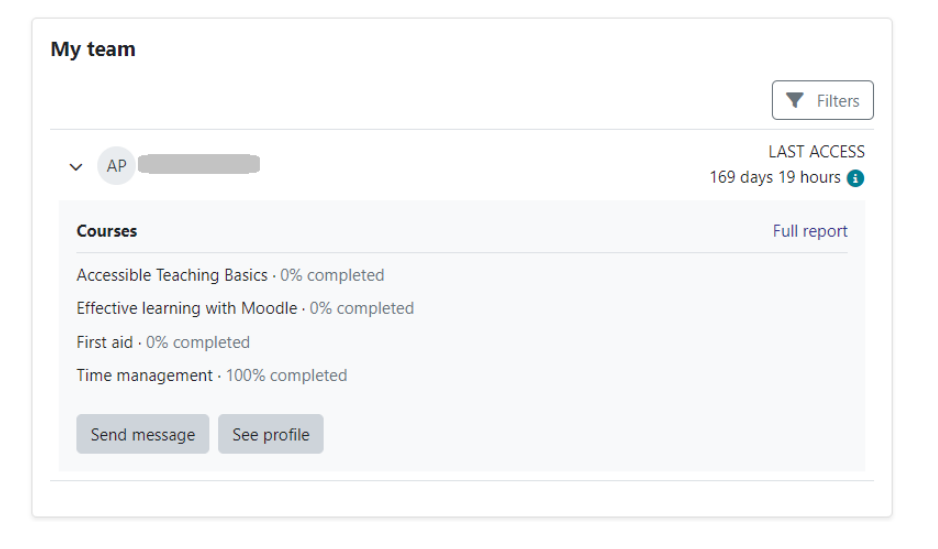

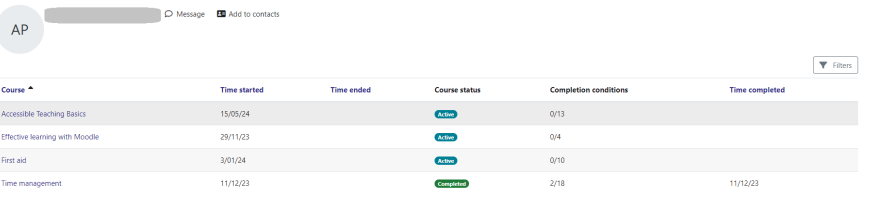

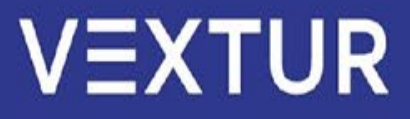

#### Using My team plugin. Clients experience

A part of our clients already installed our plugin in case to track each department employees' learning progress directly from Moodle dashboard.

One of the clients also created a custom page, where all managers can see only My team block information separately from the dashboard.

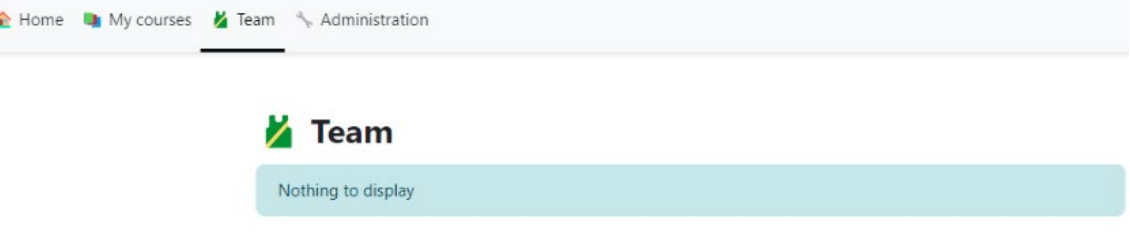

**Benefits** This plugin is beneficial for those who want to see the team's learning progress without any extra reports but directly in the Moodle dashboard; it also helps to keep the manager and the employee on track.

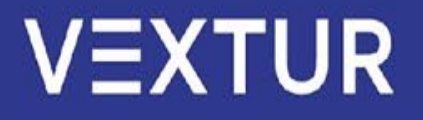

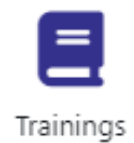

#### Add registrations to external training directly in Moodle

Save human resources by creating registrations to external training using the **Training registry** plugin that is available system-wide.

This functionality also allows to enroll users into particular courses after registration to an event and to create a custom report to easily get the list of registered users.

#### **Trainings registry** Trainings registry Possible registrations My registrations Registrations of my subordinates **T** Filters 1 training (-s) found **Training title Available spots** In wait lis Sales Workshop @ Wall Street a.

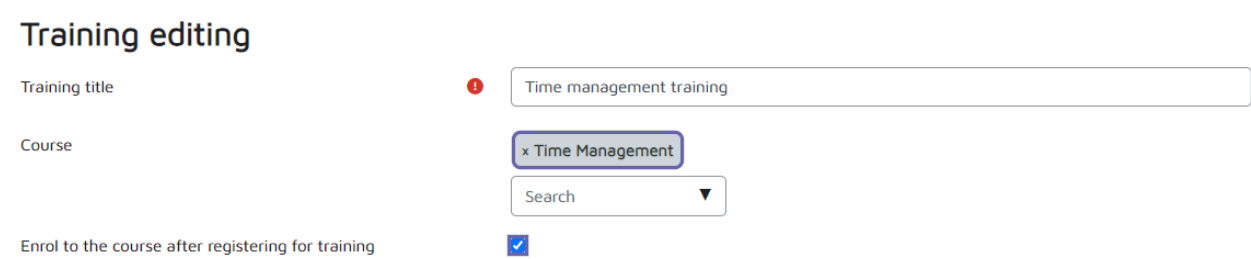

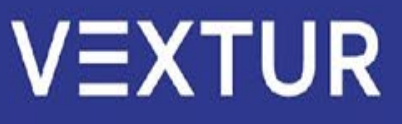

#### Add registrations to external Ξ training directly in Moodle

Using the **Trainings registry** plugin, it is possible to create new registrations to external training, set the number of possible registrations, add a waitlist if necessary, set the user role who will be able to register to an event, or even add a direct manager approval.

Each user can check all possible registrations and his own registrations by adding the trainings block into the dashboard.

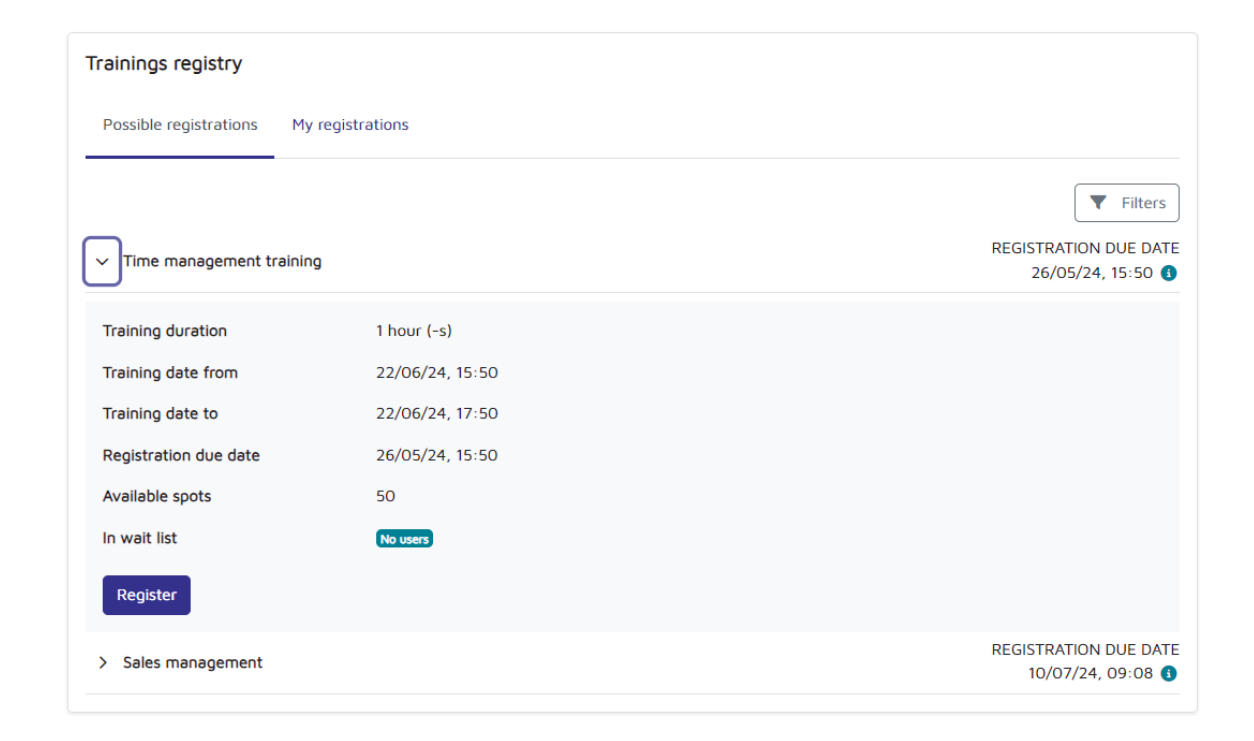

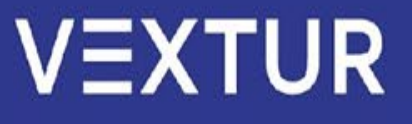

Trainings

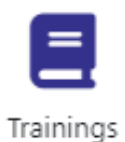

## Add registrations to external training directly in Moodle

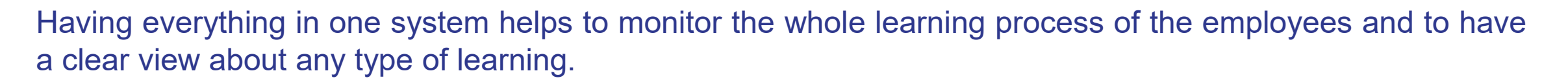

This plugin is used by some of our clients, whose main idea was to use Moodle not only for online learning but also to track the whole learning journey of all the company's employees. Many clients use this plugin to let the manager know and manage registrations of his subordinates.

> **Benefits External trainings registry** is a good tool which helps to have all data about the whole company's learning process in one place, it doesn't matter that some of the training is not related to Moodle courses.

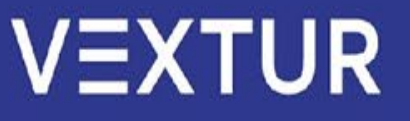

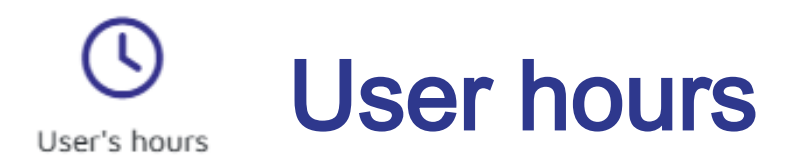

This plugin tracks time your employees spend training - within Moodle, or outside of it. It allows you to have all information regarding time users spend learning or developing their skills in one place and allows you to see comprehensive reports, which saves administrative time and provides valuable insights.

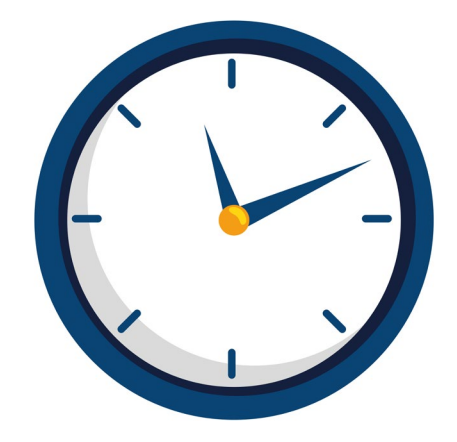

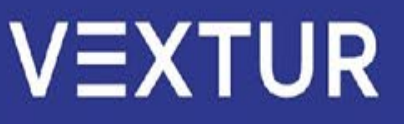

#### User hours User's hours

When logging hours, you can specify multiple pieces information so the final report is cohesive. You can differentiate between online and on-site training, specify the topic and duration as well as the date of it, and also leave comments containing any other relevant information.

It's also possible to enable the plugin in Moodle courses so the system tracks time spent on them and includes this information in the report automatically.

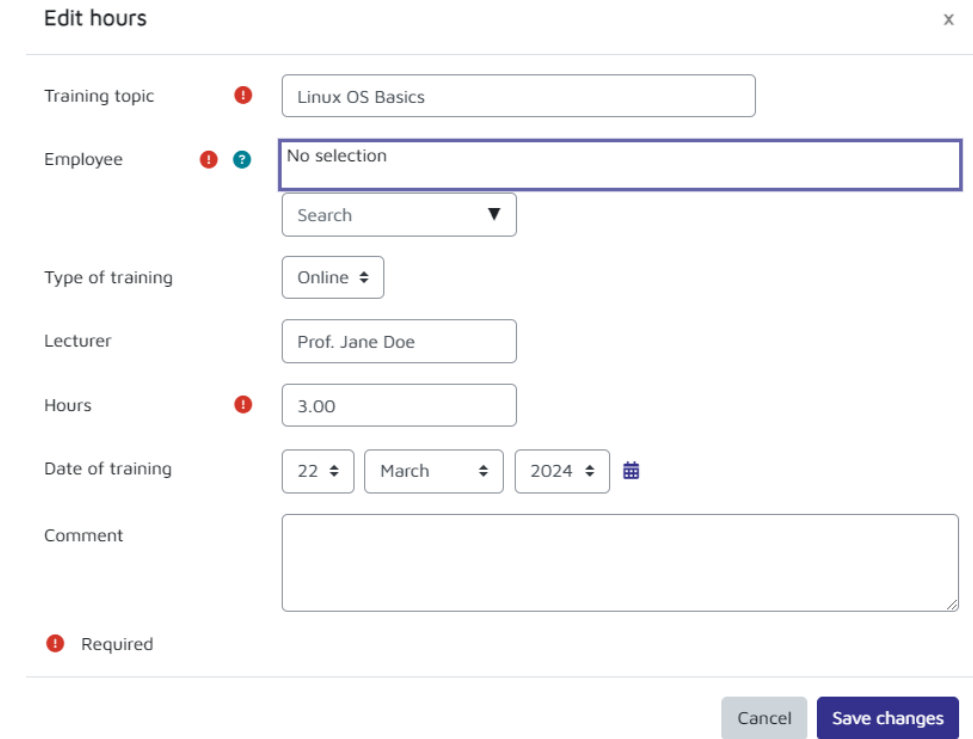

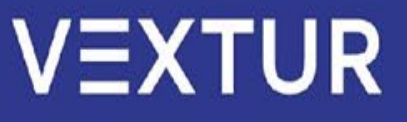

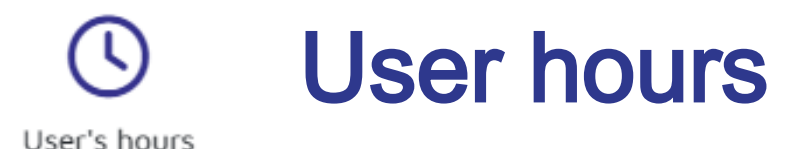

Access all information conveniently in the User Hours report. The report may be filtered out to only include relevant users, trainings, or other information provided in the entries.

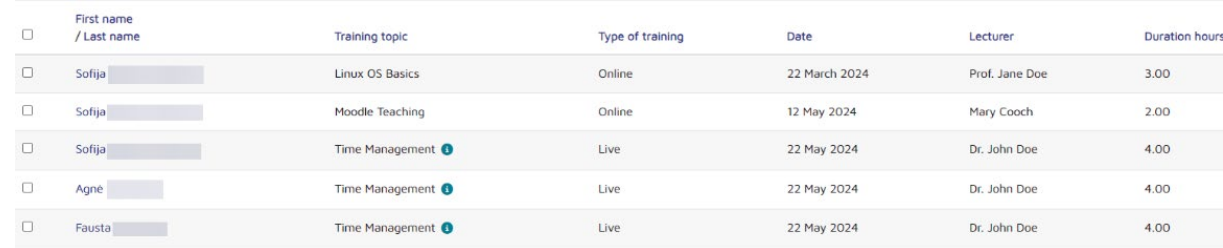

#### **Benefits**

This plugin helps to track time spent on learning and gives the ability to add external training information. One of the most useful features of this plugin is the time tracking in Moodle courses, as many clients want to have the inform ation on how much time their employees spend learning.

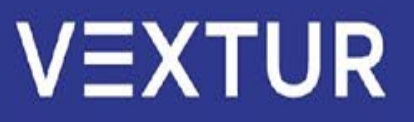

## **Conclusions**

- Using Moodle with additional plugins such as **My team, My goals/my team goals** helps to **keep everyone on track** by managing and tracking the results of each employee.
- The ability to contact the manager by their employee **ensures effective communication** and helps to enhance employee performance without leaving Moodle.
- Moodle easily can **ensure personal and professional growth** not only by adding learning material but also by ensuring the ability to register to external training or even by tracking time of learning using **User hours and Trainings registry** plugins.

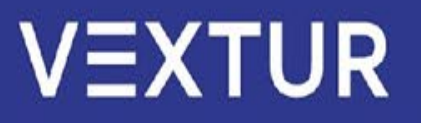

## **Conclusions**

- **User hours** is one of the most effective ways to **track students' whole learning journey** by checking time spent learning online, socially, or otherwise, as well as during courses on Moodle.
- **My goals ensures self reflection** and helps the learner to evaluate themselves and achieve the highest results by reaching goals.
- Moodle, with all existing capabilities and additional plugins, helps to make the whole learning process more flexible and more effective.
- Adding all information related to training, such as external registrations and etc., into the one system saves time and makes the learning process more efficient.

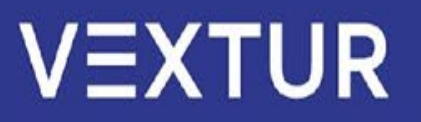

## **Contacts**

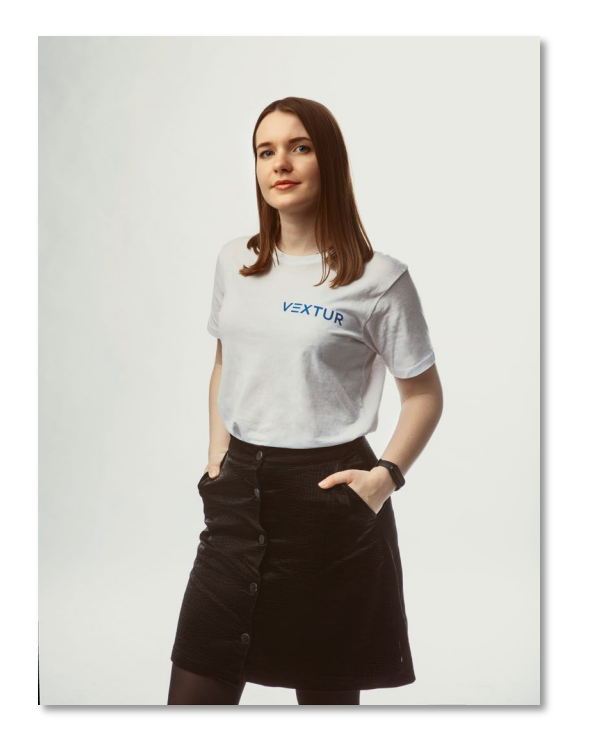

# **AGNĖ<br>DUDORAVIČĖ** MOKYMŲ PARTNERĖ | TRAINING PARTNER

+37067237503

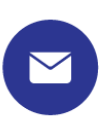

agne@vextur.com

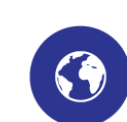

www.vextur.com

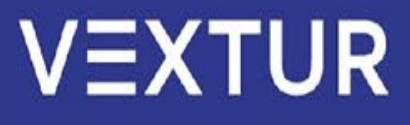

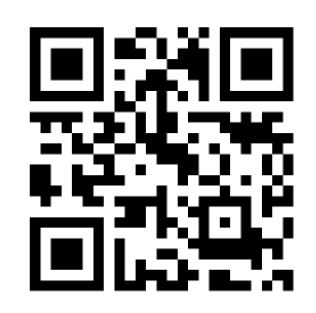

# Any questions?

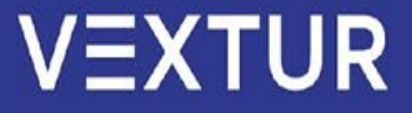

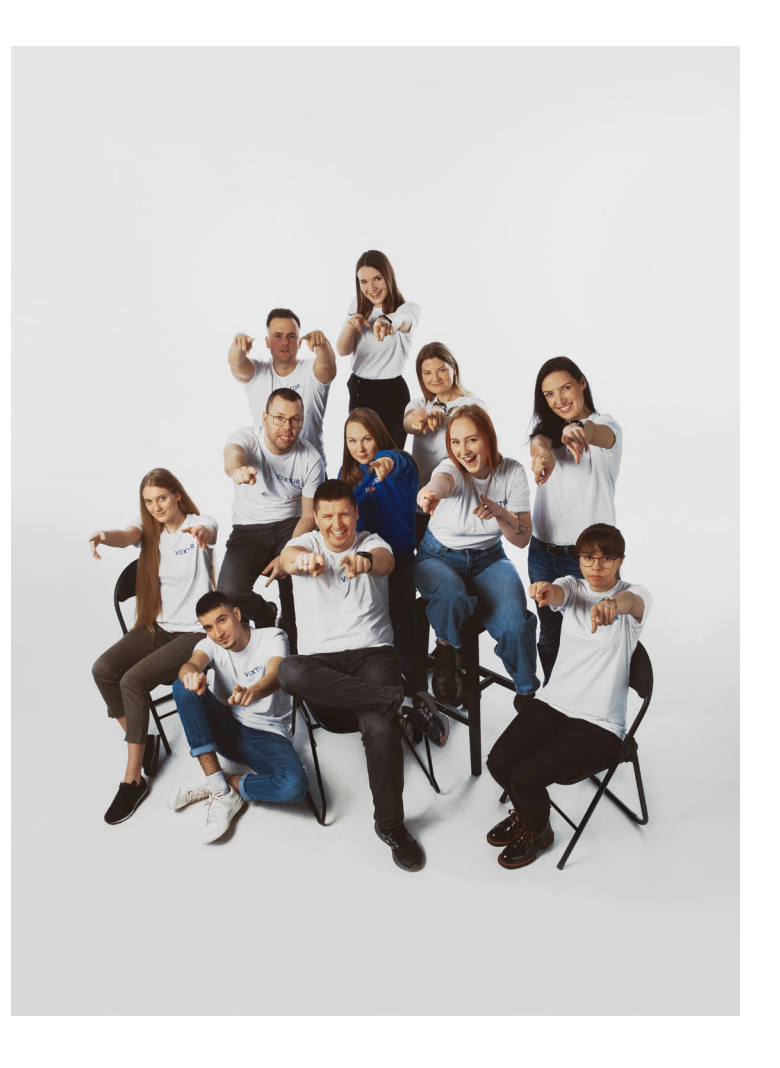

## Thank You !

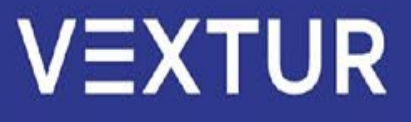